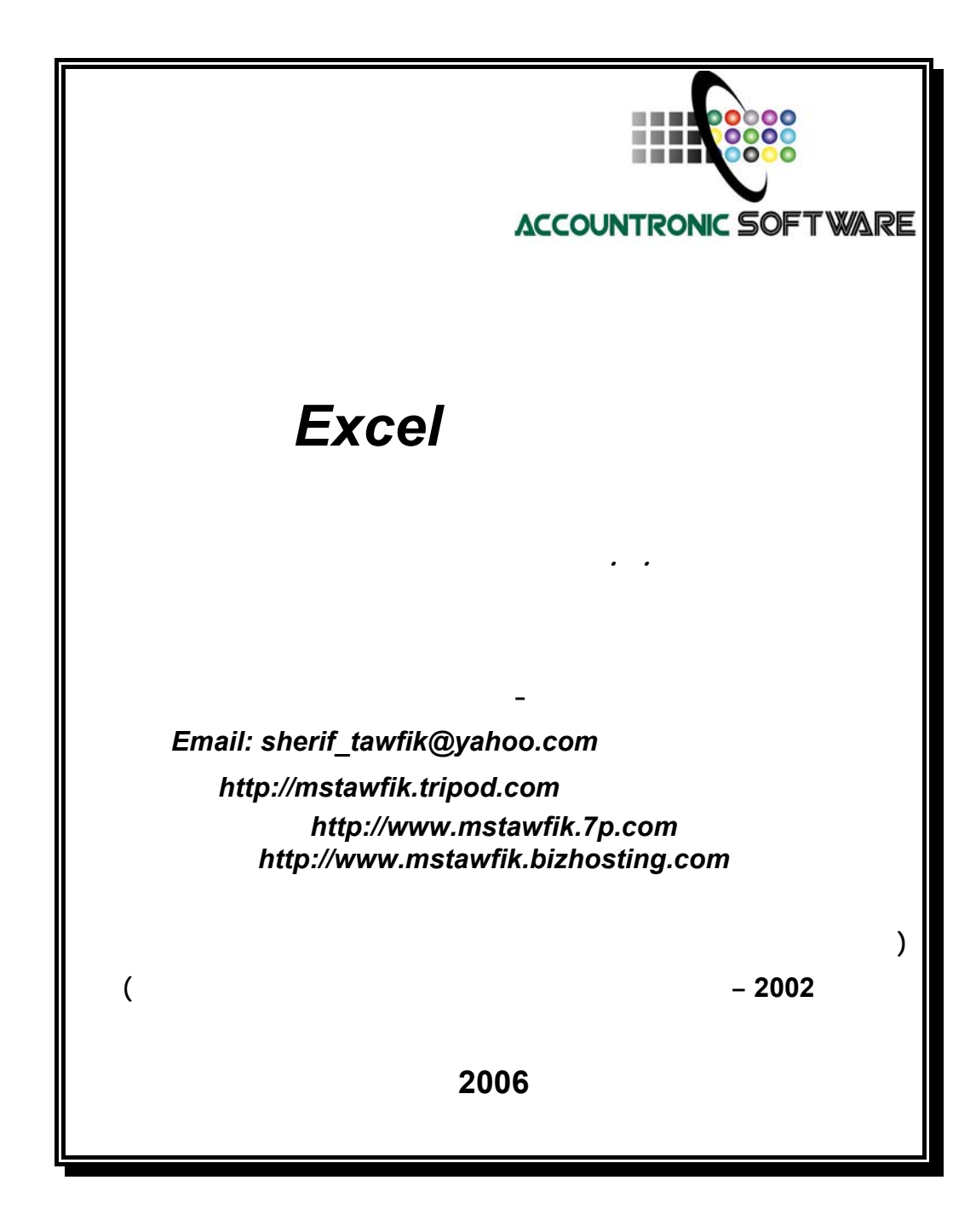

بسم االله الرحمن الرحيم

ثُمَّ رُدُّواْ إِلَى اللّهِ مَوْلاَهُمُ الْحَقِّ أَلاَ لَهُ الْحُكْمُ وَهُوَ أَسْرَعُ الْحَاسِبِينَ (الأنعام :62 )

**صدق اللـه العظيم** 

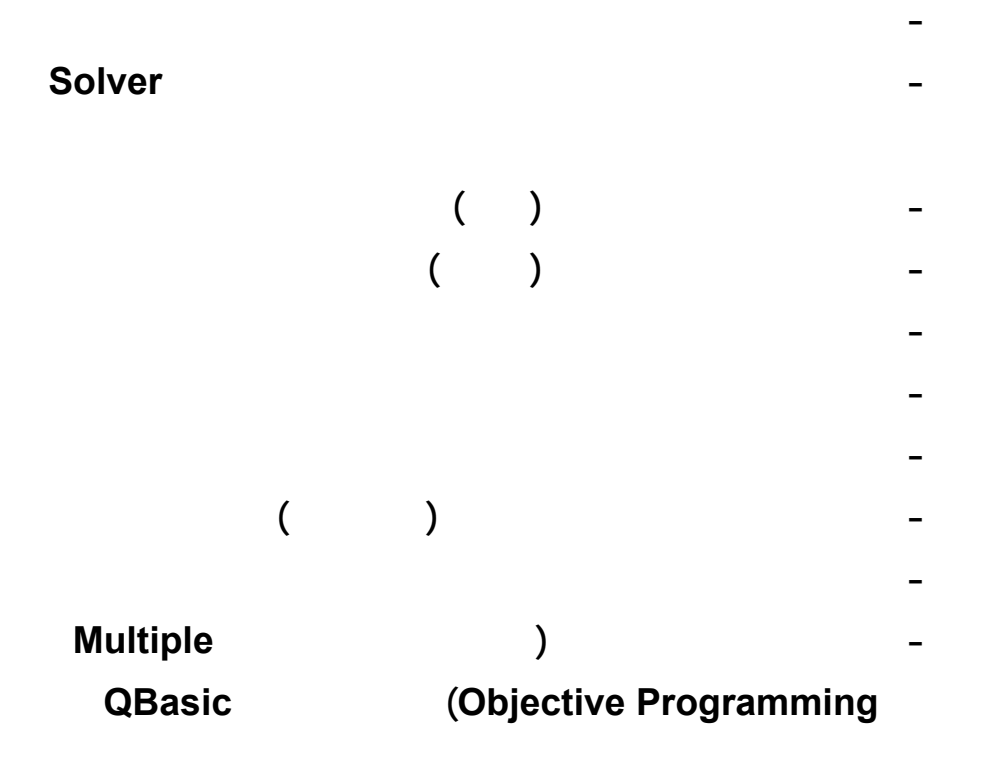

<span id="page-3-0"></span>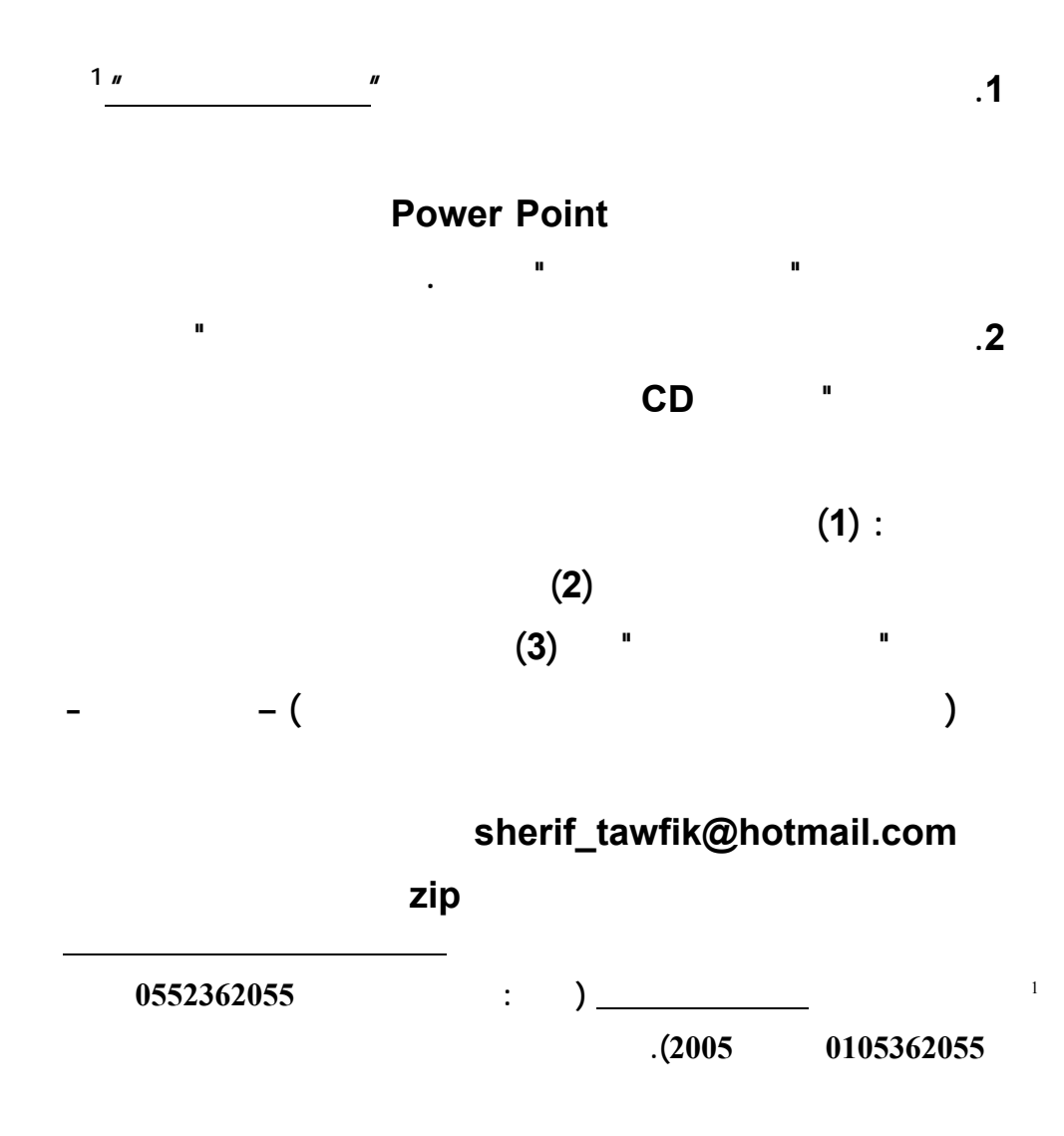

**الملف المضغوط unzip لاستخراج Extract ملفات البيانات المرسـلة**

**اليه.** 

# $Solver$

**Data Analysis (Analysis between Solver** 

 **قبل بدء تشغيل المستخدم لتطبيقات هذا الكتاب لحل النماذج الكمية – لابـد ان**

**(ToolPak ضمن القائمة المنسدلة دوات Tools ببرنامج اكسل. ويبدأ التركيـب مـن**

**تشغيل امر الاضافات Ins Add بالقائمة المنسدلة ادوات باكسل كالتالي:** 

**تسغيل امر اضافات من قائمة ادوات.** 

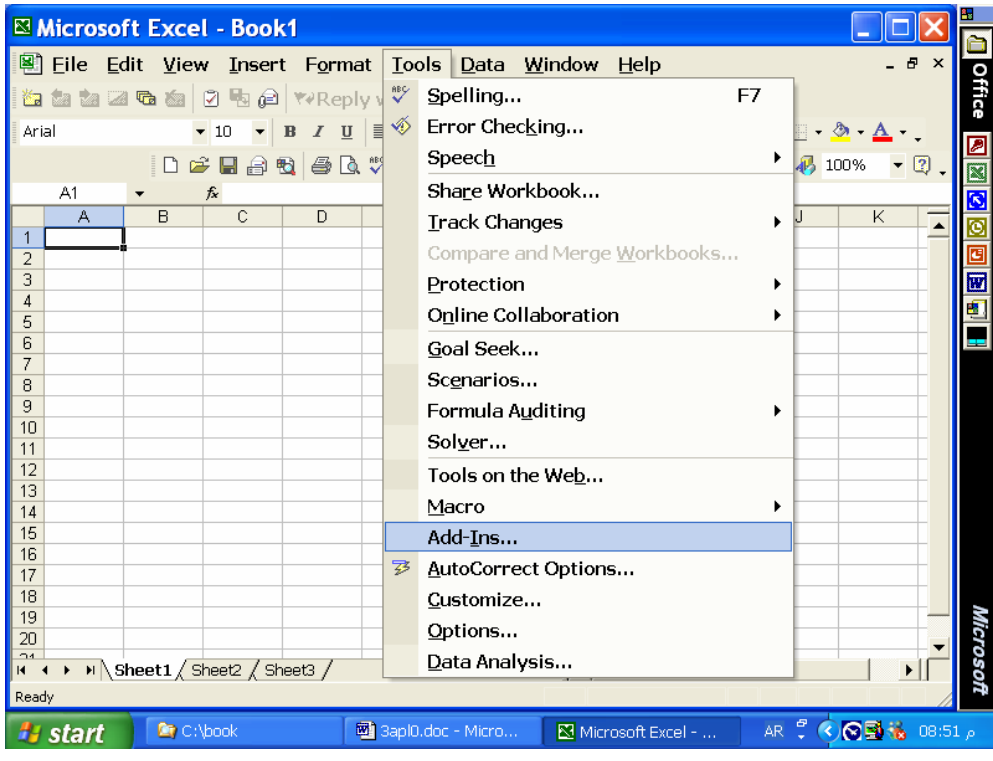

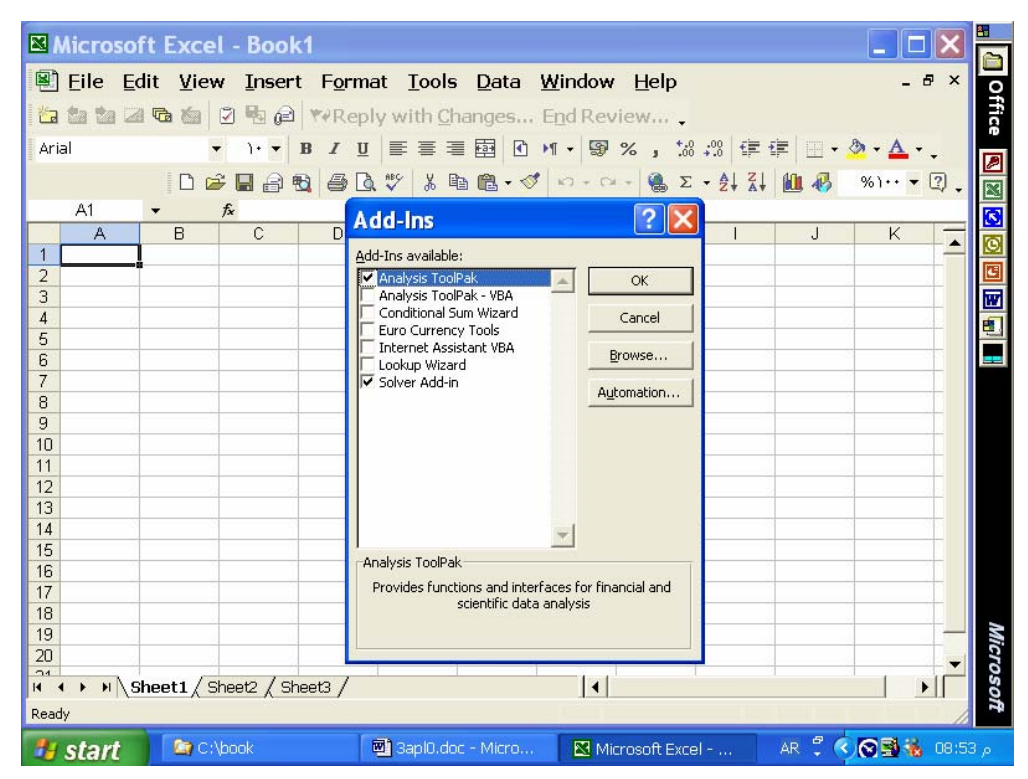

 **: Solver Analysis ToolPak تركيب طلب**

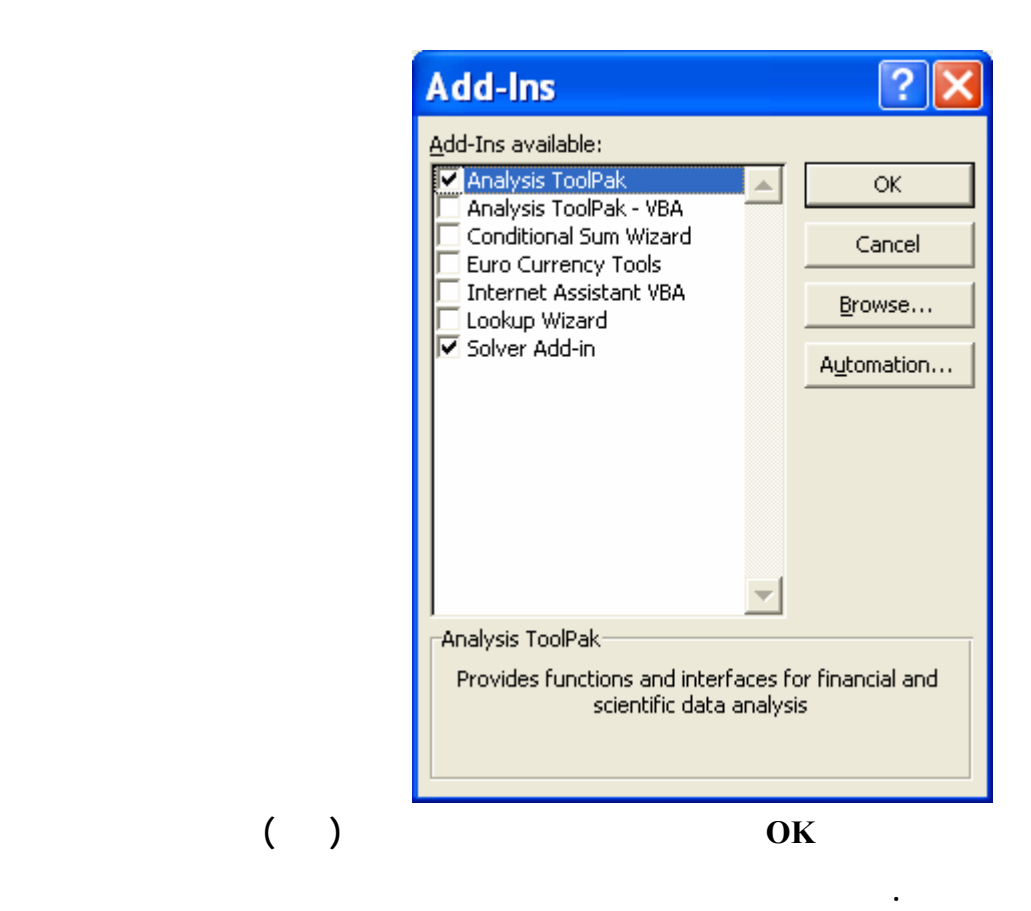

```
التطبيق الاول:
```

```
حل نموذج لبرمجة الخطية (تعظيم)
```
**باسلوب اكسل** *Solver*

*Linear Programming (Maximization)* 

**التطبيق الاو : حل نموذج البرمجة الخطية (تعظيم)** 

 **باسلوب اكسل** *Solver*

**Data File: LP1.xls** 

 **(Enter the next model parameters to excel worksheet and solve the model, data already entered to data file):** 

**Max 10S + 9D (where S and D are standard and deluxe products, the function represents profit contribution)** 

**Subject to (production requirements):** 

 **.7S + 1D <= 630 (Cutting and Dyeing hours constraint) .5S + .833D <= 600 (Sewing production hours constraint) 1S + .667D <= 708 (Finishing production hours constraint) .1S + .25 D <= 135 (Inspection and packaging hours constraint)**   $S, D \ge 0$ 

- **1. Enter the problem in the top part of the worksheet: cells B5:C8 production requirements, cells B9:C9 profit contribution, cells D5:D8 available hours in each production department (RHS).**
- **2. Specify cell locations for the decision variables. Cell B16 contains S unites produced and cell C16 contains D units produced.**
- **3. Select cell B18 to enter the formula for computing the value of objective function: B18= B9\*B16 + C9\*C16.**
- **4. Select cells to enter formulas for computing the LHS of each constraint: Cell B21 = B5\*B16 + C5\*C16, B22 = B6\*B16 + C6\*C16,**

**B23 = B7\*B16 + C7\*C16 and B24 = B8\*B16 +C8\*C16. Constraints and <= > are added from the Add Button on Solver dialog box.** 

- **5. Select cells to enter formulas for computing the RHS of each constraint: Cell D21 = D5, D22 = D6, D23 = D7 and D24 =D8.**
- **6. (a) Select the Tools pull-down menu, (b) Select the Solver option, (c) When the Solver Parameters dialog box appears enter B18 into the set cell box, select Equal To: Max option, enter B15:C16 into the By Changing Variable Cells box, and Select Add, (d) When the Add Constraint dialog box appears: enter B21:B24 in the Cell Reference box, select <=, enter D21:D24 into the Constraint box, and click OK, (e) When the Solver Parameters dialog box reappears: choose Options, (f) When the Solver Options dialog box appears: select Assume Non-Negative and click OK, (g) When the Solver Parameters dialog box appears: choose Solve, and (h) When the Solver Results dialog box appears: select Keep Solver Solution, and click OK.**

 **The following screens exhibit the above steps to solve the excel application (Note: Required data file is already saved on OR Data Files Subdirectory):** 

$$
LP1.xls :\n() 9 + 10 :\n(630 => + 07\n600 => .833 + .5\n708 => .667 +\n135 => .25 + .1\n=<
$$

**www.infotechaccountants.com/phpBB2/index.php**

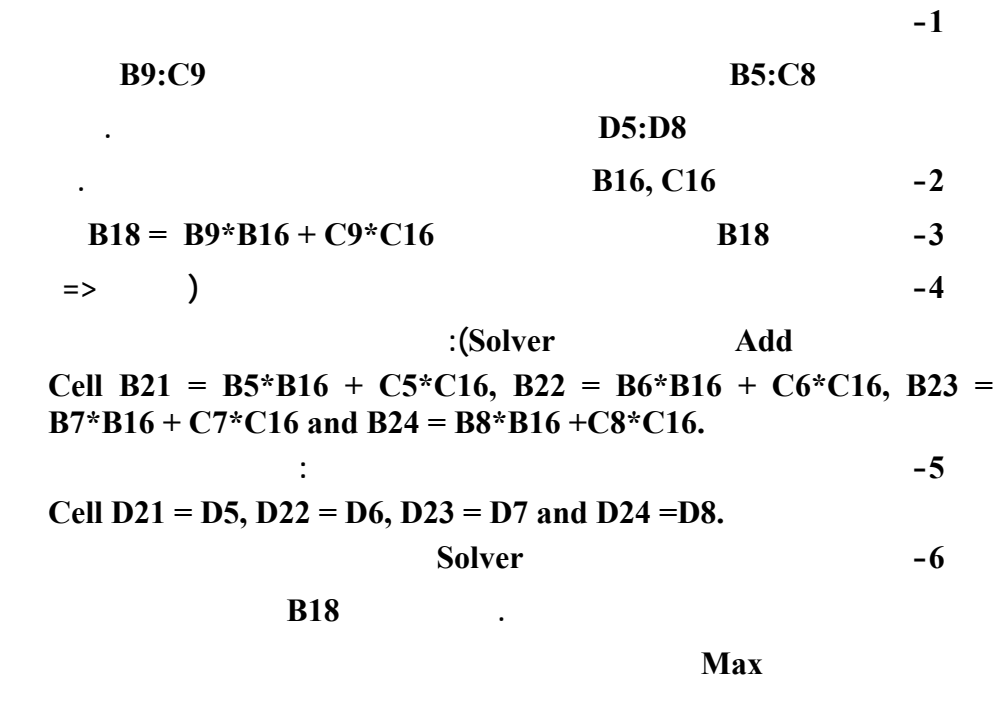

**بالشاشة الثالثة التالية. اضغط زرار Solve بصندوق الحوار سيظهر حل التعظيم علي**

**نفس خلايا ورقة العمل، اختار Solution Solver Keep ثم انقر OK.**

**(ملحوظة: ملف بيانات ال طبيق المطلوب محفوظ بالدليل او الفهرس الفرعي Data OR**

 **.(Files**

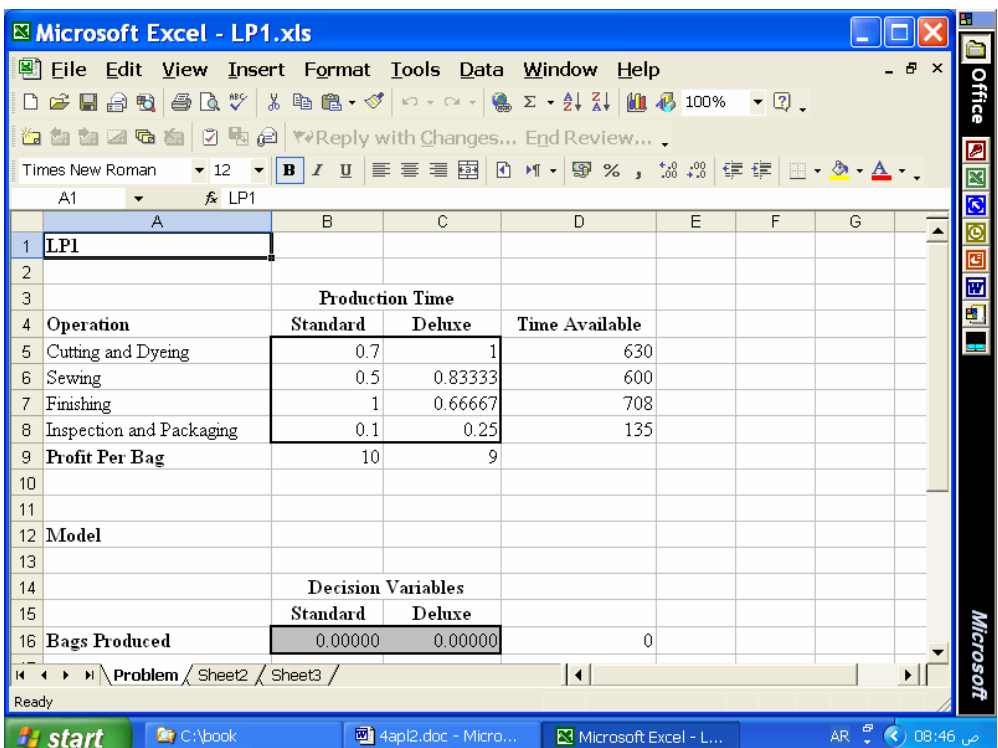

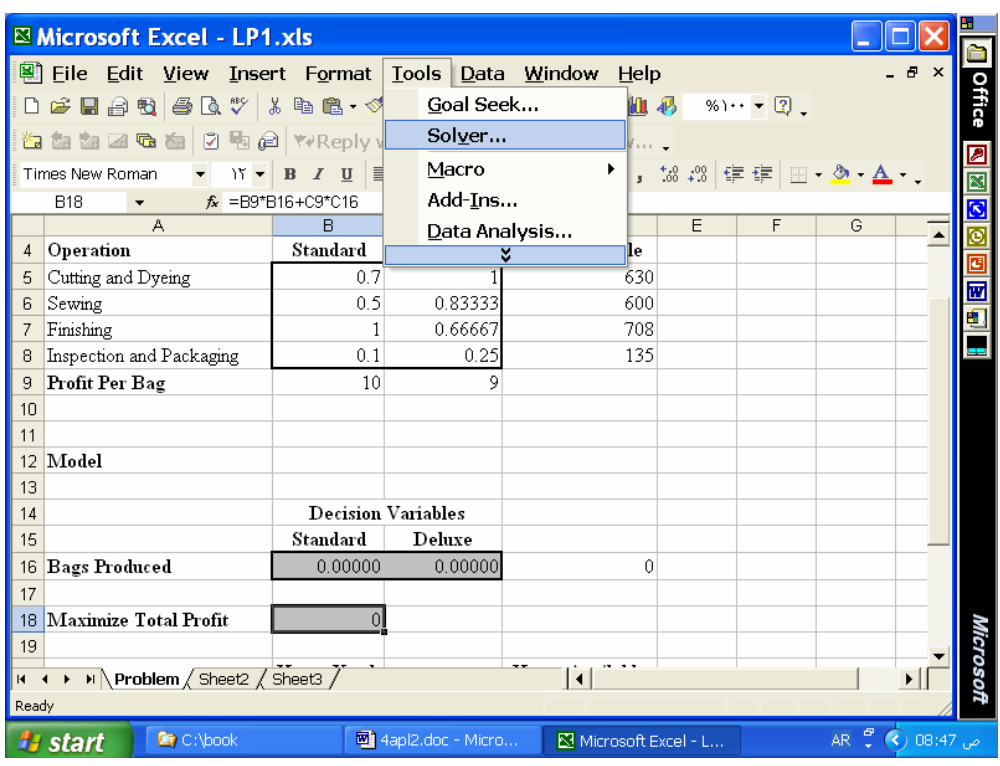

**طلب تشغيل Solver**

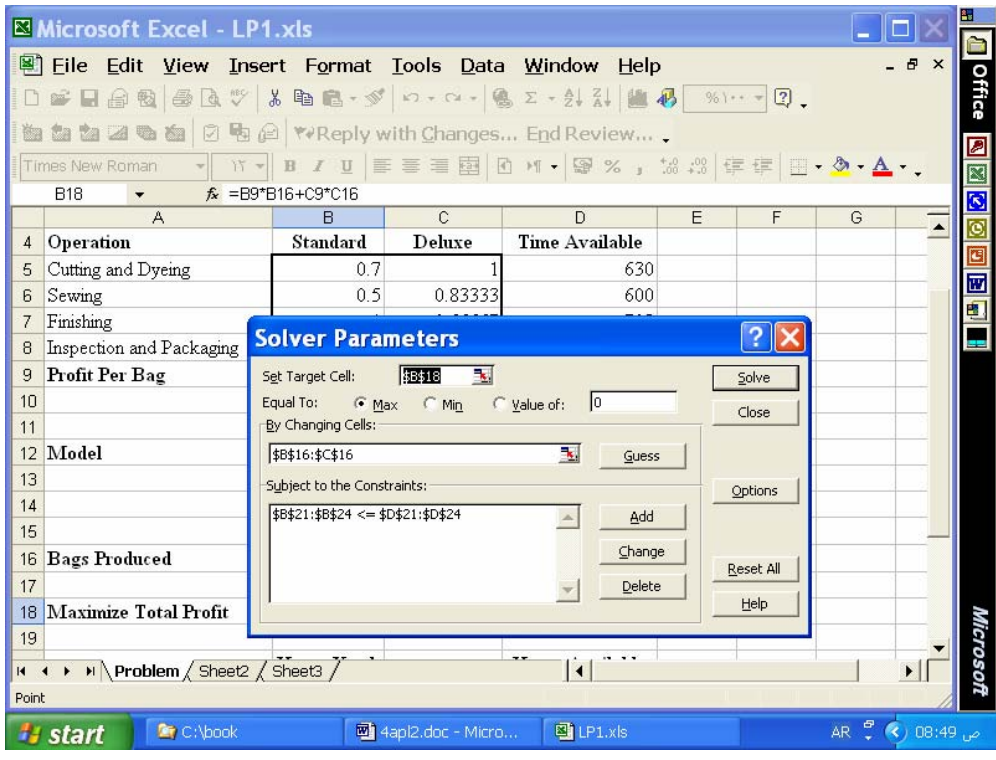

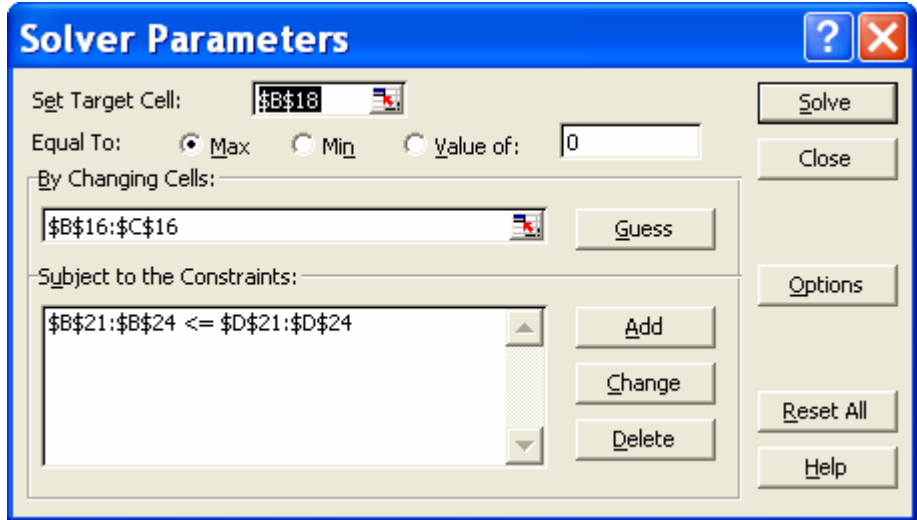

**ستيفاء بيانات صندوق حوار خلية دالة الهدف، تعظيم، خلايا متغيرات القرار والقيود:** 

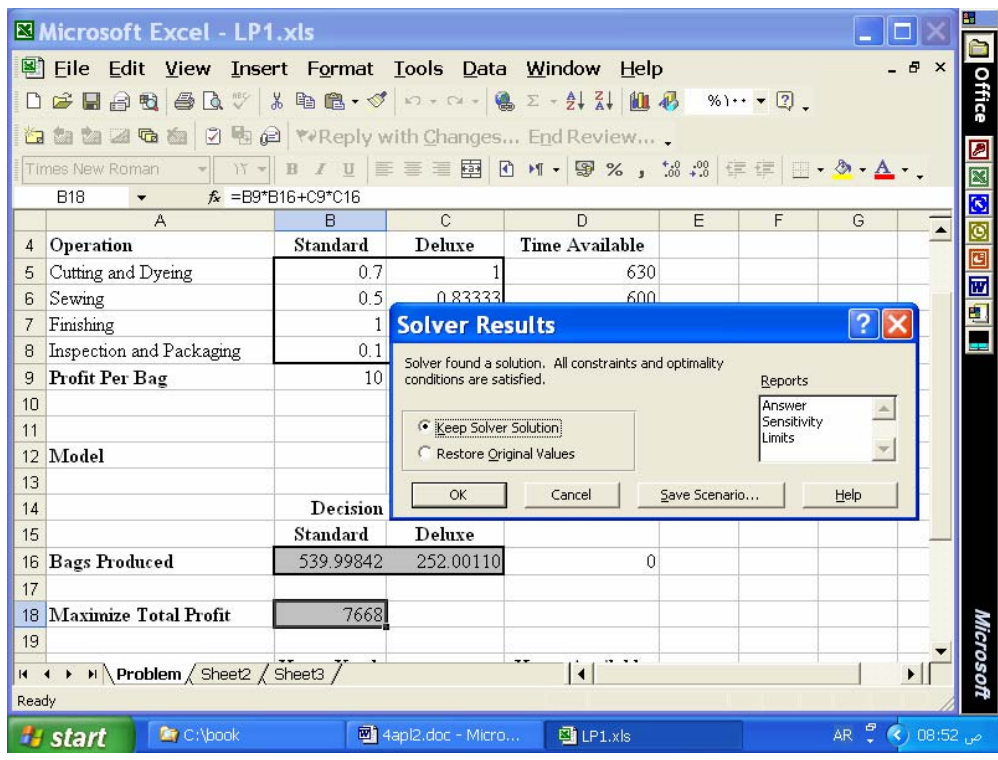

**حل النمزذج في ورقة لعمل، ثم ضغط OK:** 

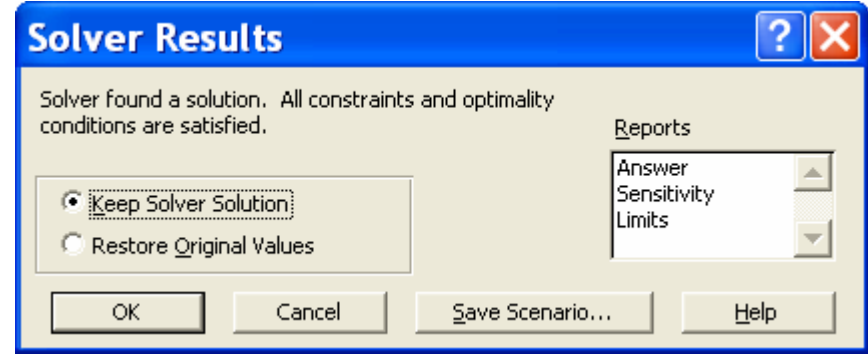

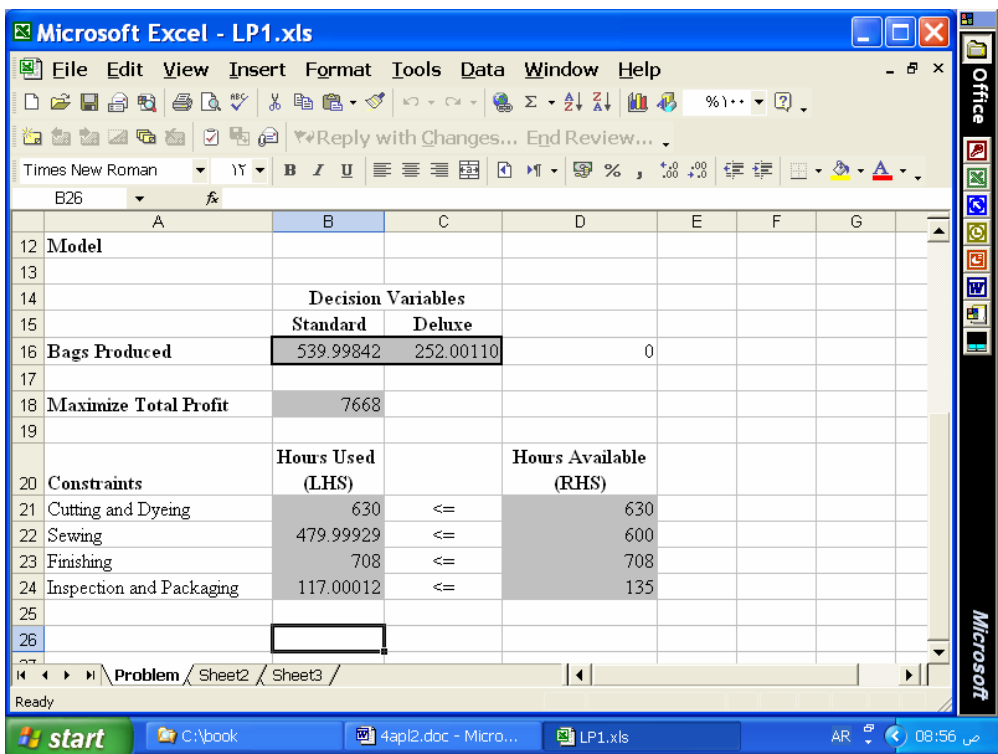

**لحل الكامل بورقة عمل اكسل.** 

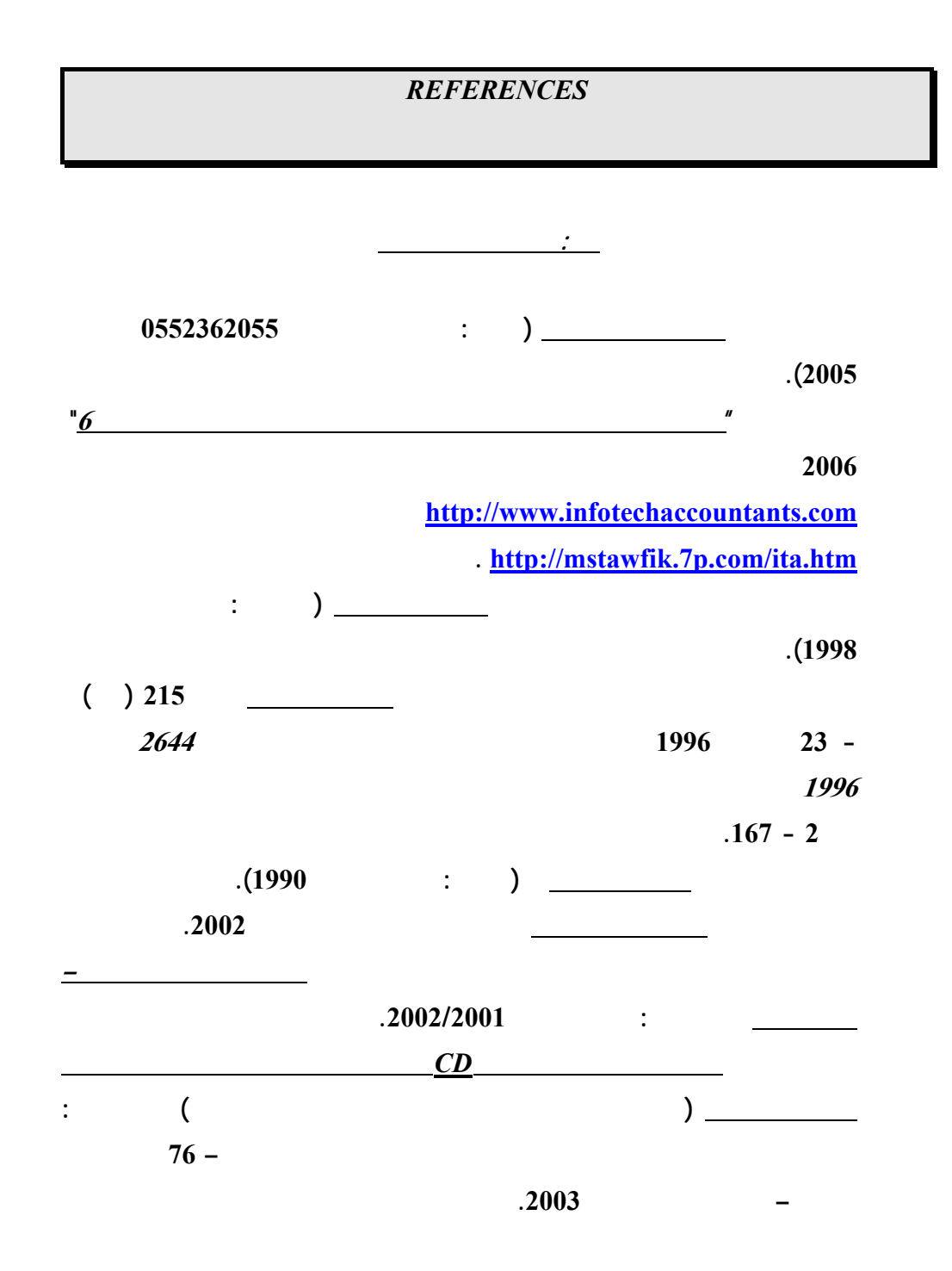

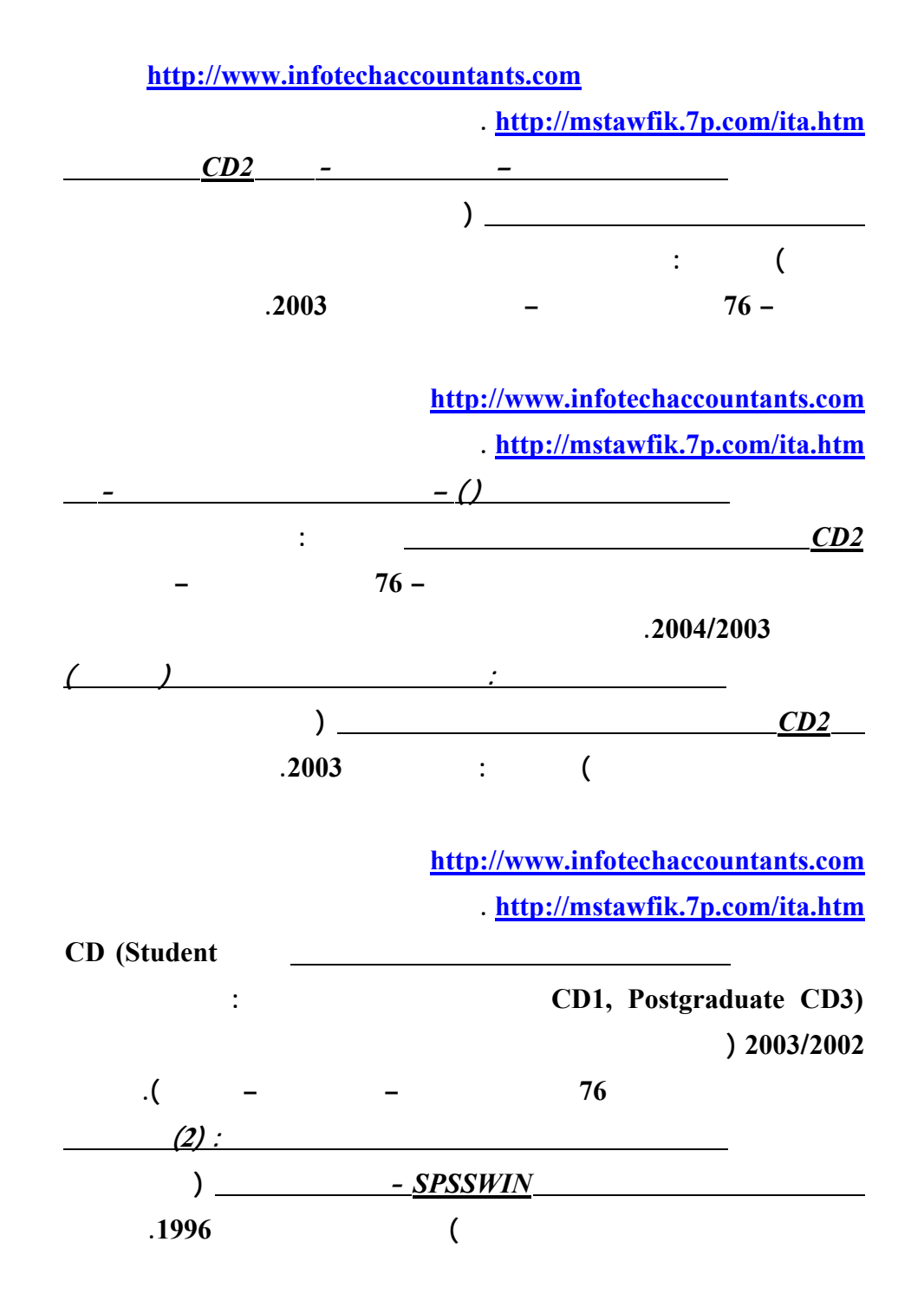

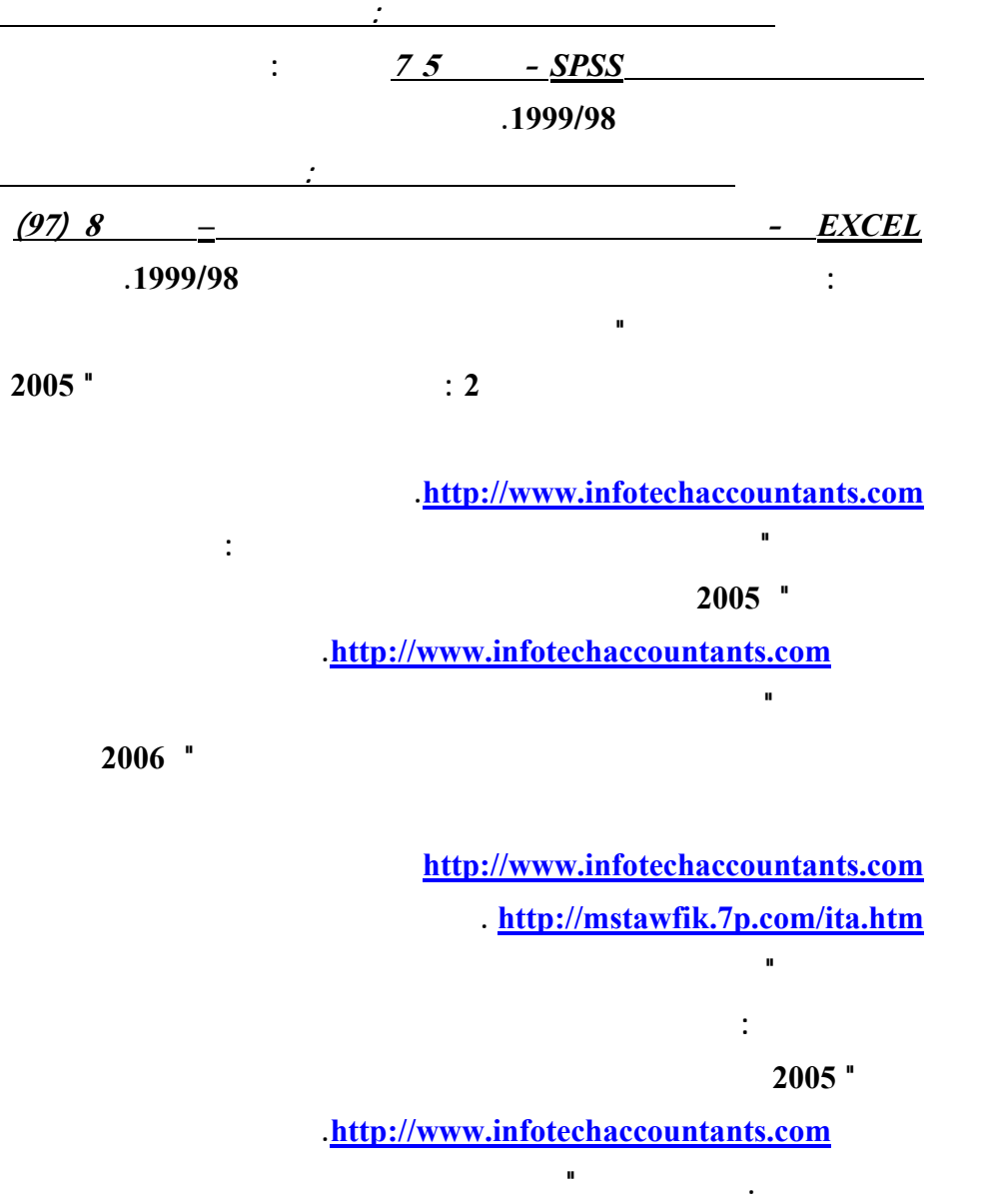

**الاعمال المصرفية المتعلقة بالعمليات المرتبطة بوسائل دفع الكترونية: دراسة اختباريـة"**

**مؤتمر الاستثمار والتنمية وتحديات القرن الواحد والعشرين – كليـة التجـارة جامعـة**

**الاسكندرية – سبتمبر .<sup>2003</sup>** 

**محمد شريف توفيق، "مدي الحاجة لتنظيم التوزيع الالكتروني لمعلومات تقارير الاعمال بالتطبيق**

**محمد شريف توفيق، "ورقة عمل بشأن تشخيص اهم المشاكل الناجمة عن التجارة الالكترونيـة**

**علي القطاع المصرفي واساليب التنفيذ والمحاسبة عن عمليات التجـارة الالكترونيـة" مؤتمر التجارة الالكترونية: الافاق والتحديات – كلية التجارة جامعة الاسكندرية – يوليـو**

**-<sup>2002</sup> المجلد الاول، 239 – .314 البحث منشور علي الانترنت بموقع محاسـبي**

**تكنولوجيا المعلومات بالعنوان [com.infotechaccountants.www://http](http://www.infotechaccountants.com/) وايـضا**

 **. [http://mstawfik](http://mstawfik.7p.com/ita.htm) .p7. com/ita.htm**

**علي المستوي القومي وسبل حلها " مؤتمر التجارة الالكترونية: الافاق والتحديات – كليـة التجارة جامعة الاسكندرية – يوليو -<sup>2002</sup> المجلد الثاني، 673 – .677 محمد شريف توفيق . نعيم فهيم حنا "تنفيذ عمليات التجارة الالكترونية والتحاسب الـضريبي عنها" مؤتمر التجارة الالكترونية: الافاق والتحديات – كلية التجارة جامعة الاسكندرية –**  $.80 - 25$  –  $.2002$ **محمد شريف توفيق، "التوزيع الالكتروني لمعلومات تقارير الاعمال ومدي الحاجة لتنظيم جانبـه المالي: دراسة اختبارية للمتغيرات المفسرة في القطاع المصرفي" مجلة (دورية) الادارة العامة – معهد الادارة العامة – – الرياض المملكة العربية السعودية - المجلد 41 – العدد الاول – محرم 1422 – ابريل 2001 107 – .162 محمد شريف توفيق، "التقرير المالي الالكتروني علي شبكة الانترنت وتقيـيم جهـود تنظيمـه: دراسة اختبارية للعوامل المؤثرة في القطاع المصرفي" المجلة العلمية لتجارة الازهـر - كلية التجارة بنين – جامعة الازهر العدد 26 - يناير 2001 229 – .275 محمد شريف توفيق، "توظيف الشبكة الدولية للمعلومات "انترنت** *INTERNET* **" لدعم البحث العلمي: تطبي علي مجالات البحث المحاسبي والافصاح الالكتروني" - بحث مقـدم الـي المؤتمر العلمي الثاني لكلية التجارة جامعة الزقازيق - كلية التجارة جامعة الزقـازيق – الزقازيق – نوفمبر 1998). محمد شريف توفيق، "تقييم الدارسين واعضاء هيئات التدريس لمقرر استخدامات الحاسب الالي**

**علي مستوي مرحلة الماجستير بكلية التجارة جامعة الزقازيق: دراسة اختبارية" - بحث**

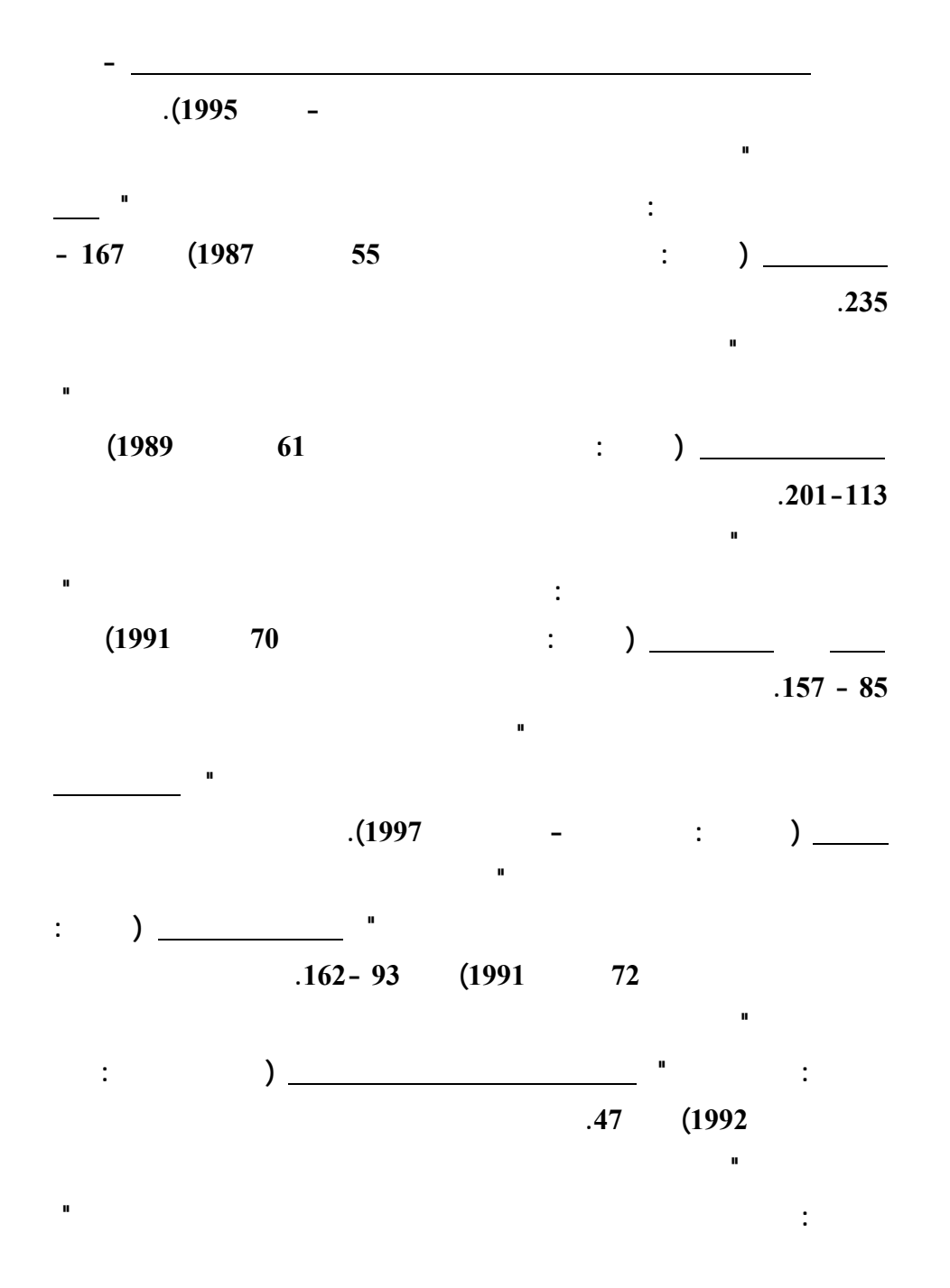

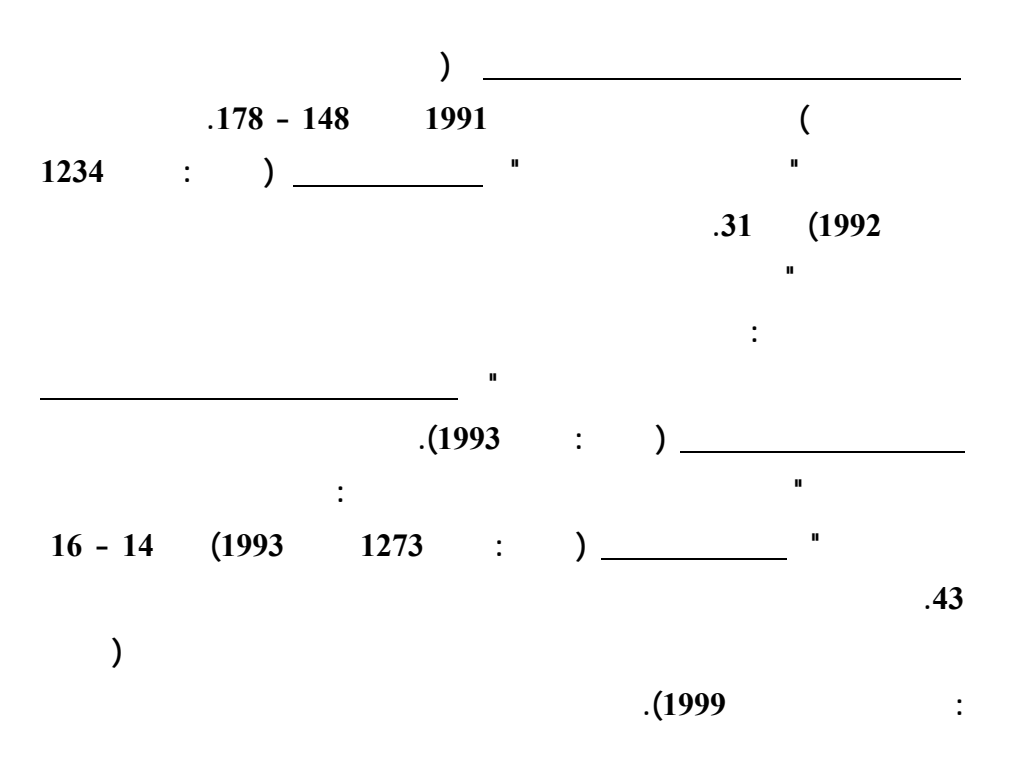

**<http://mstawfik.tripod.com/publications.htm> [http://mstawfik](http://mstawfik.7p.com/ita.com) .p7. com/ita.com**

David R. Anderson, Dennis J. Sweeney and Thomas A. Williams, *An Introduction to Management Science: Quantitative Approaches to Decision Making* (New York: South-Western, 2003).

**ثانيا: المراجع الاجنبيـــــة**

Financial Accounting Standards Board, *Accounting Standards-Original Pronouncements* (New York: McGraw-Hill, Inc., 1989).

Ignizio, James P., *Goal Programming and Extensions* (Lexington Books, D. C. Heath and Company, 1979).

The Institute of Chartered Accountants in England and Wales, *International Accounting Standards* (London : Dotesios Ltd., 1988).

Keiso, Donald E. and Jerry J. Weygandt, *Intermediate Accounting* (New York: John Wiley & Sons, Ninth Edition, 1998).

Larson, Kermit D. and Paul B. W. Miller, *Financial Accounting* (Chicago: Richard D. Irwin, Sixth Edition, 1995).

Meigs, Robert F. and Walter B. Meigs, *Accounting: The Basis for Business Decisions* (New York: McGraw Hill Book Company, 1996).